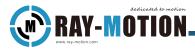

## Manual for Q/N Series 2D Post-Scanning System

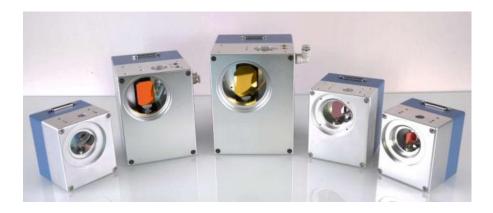

RAY - MOTION 5F,2#Building,Laser Industrial Park(South) High-tech Industrial Development Zone 114000 Anshan,Liaoning China Tel 86-412-5297375 Fax 86-412-529730

> info@RAY- MOTION.com www.RAY- MOTION.com

#### © RAY - MOTION 2019

RAY-MOTION reserves the right to change the information in this document without notice No part of this manual may be processed, reproduced or distributed in any form(photocopy, print,microfilm or by any other means), electronic or mechanical, for any purpose without The written permission of RAY- MOTION (Rev.1.0.d Jun 2022)

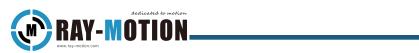

## Content

| Summary                                     | 1  |
|---------------------------------------------|----|
| Manual Description                          |    |
| Overview                                    |    |
| Product Configuration                       |    |
| Product Labels                              |    |
| Naming Rules                                |    |
| List And Specifications Optional Of Systems | 3  |
| Instructions For Use                        |    |
| System Structure                            |    |
| Principles Of Operation                     |    |
| System Component Requirements               |    |
| Installation                                |    |
| Installation Guide                          |    |
| Set Up For Initial Use                      |    |
| Cooling Fittings                            |    |
| Trouble Shooting                            |    |
| Laser Safety                                |    |
| Optical Safety                              |    |
| Maintenance                                 | 16 |
| After-Sales Service                         | 18 |

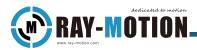

# Summary

### **Manual Description**

This manual introduces the principles and operation methods of RAY- MOTION's Q/N series 2D galvo scanning system.

Please read this manual carefully before using these devices. If you have any questions please contact us.

RAY-MOTION reserves the right to update this manual at any time without notice.

### **Overview**

The Q/N series galvo scanning system is designed for 2D scanning. It includes input aperture models of 10mm, 12mm, 14mm, 20mm, 30mm and 50mm. Cooling can be added to stabilize the system temperature.

### **Product Configuration**

To determine the configuration of your product, refer to the product label located on the back of the galvo, which contains the model name of the product, the compatible laser wavelength ( $\lambda$ ) of the galvo, and the factory serial number (SN).

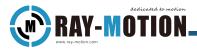

## **Product Labels**

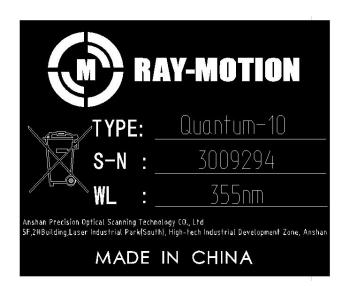

### **Naming Rules**

RAY-MOTION 2D Scanner naming rules:

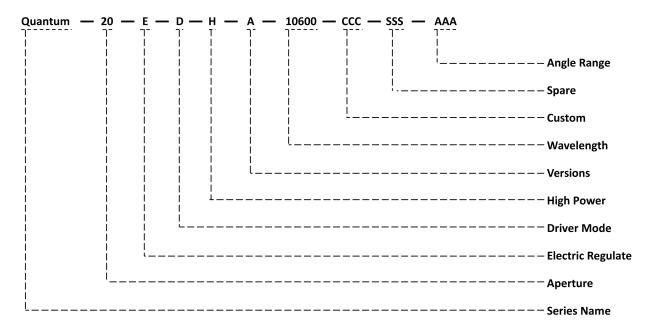

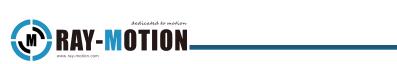

## List And Specifications Optional Of Systems

| Туре             | Model                            |
|------------------|----------------------------------|
|                  | Atom 10 Series                   |
|                  | Quantum 10 Series                |
|                  | Quantum 14 Series                |
| 2D Post-Scanning | Quantum 20 Series                |
|                  | Quantum 30 Series                |
|                  | Neutron 14 Series                |
|                  | Neutron 20 Series <sup>air</sup> |
|                  | Neutron 30 Series <sup>air</sup> |

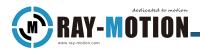

# **Instructions For Use**

## System Structure

The optical configuration is shown in the figure below

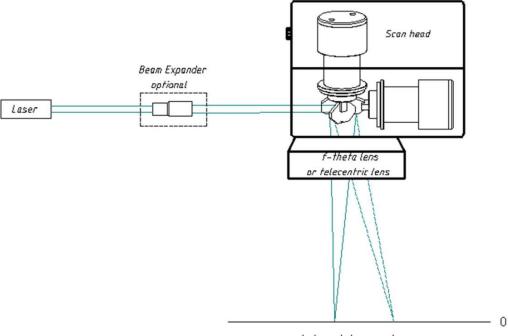

Working plane

The laser output beam is expanded by a beam expander, deflected by two deflectable mirrors, and finally focused on the marking plane by F-theta lens.

The galvo aperture configuration should be carefully selected based on laser power, focus diameter, and dynamic performance.

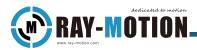

## **Principles Of Operation**

The 2D galvo scanning system consists of two galvo motors with mirrors.

Galvo motors can be rotated at a limited angle, and they are fixed in a specific position (as shown in the figure above). Therefore, the galvo can be used to deflect the laser beam in the X and Y directions, forming a region. In this area the laser can be pointed at any location, the area is named the marked area, after which the laser can be focused to a point through the F-Theta lens or telecentric lens.

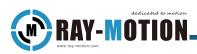

## **System Component Requirements**

You will need the following components to build a laser system for the RAY-MOTION galvo.

| No. | Parts                        | instruction                                                                   |  |
|-----|------------------------------|-------------------------------------------------------------------------------|--|
| 1   | Power<br>supply(AC220V)      | Used for power supply of laser and computer                                   |  |
| 2   | Power<br>supply(DC±15v)      | For the power supply of the galvo                                             |  |
| 3   | Lasers                       | Used to output lasers                                                         |  |
| 4   | Beam adjustment<br>device    | Such as beam expanders, collimators, etc                                      |  |
| 5   | Mounting plate               | For connecting fixed RAY-MOTION galvo                                         |  |
| 6   | Install hardware             | $4 \times M5$ Screws, $2 \times 4$ mm dowel Pin                               |  |
| 7   | RAY-MOTION<br>galvo          | Used to control laser deflection                                              |  |
| 8   | F-theta Lens<br>adapter ring | Used to connect the field mirror to the galvo                                 |  |
| 9   | F-theta Lens                 | For laser focus                                                               |  |
| 10  | System Controller            | used to output the control signal of the galvo<br>and laser with the computer |  |
| 11  | PC                           | For controlling galvo and lasers                                              |  |
| 12  | Power Cord/Data<br>Cable     | Used to connect the system controller to the computer                         |  |
| 13  | Cooling<br>Equipment*        | Air-cooled or liquid-cooled equipment for temperature control                 |  |

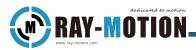

| 14       | Work Protection*                                                  | Air knife, inert gas environment, etc. |  |
|----------|-------------------------------------------------------------------|----------------------------------------|--|
| Remark   | * Marked parts are non-primary and are added selectively based on |                                        |  |
| Neillaik | requirements and equipment capabilities.                          |                                        |  |

# Installation

## **Installation Guide**

#### Note

The scanning system must be mounted on a suitable support surface. The support surface should be flat and not affected by mechanical vibration.

#### 1)Open the RAY-MOTION galvo package

After receiving this product, carefully unpack the contents of the box (check the contents according to the packaging list included with the equipment), carefully remove the galvo from the packaging, remove all the galvo dustproof items, and check whether all components are complete and available.

- ① Protects the galvo from dust and other contaminants.
- ② Save shipping containers and packaging material in case you need to return them for repairs, and the original packaging can better protect the product.

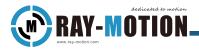

2)Install the galvo

Mount the galvo to the mounting plate with mounting hardware, which has 2 Pin holes and 4 tapping mounting holes.

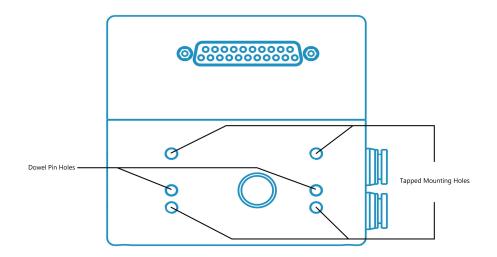

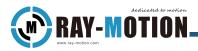

3)Connect the galvo

In the case of power off, use the power/data cable to connect the RAY-MOTION galvo to the system controller, the power supply and signal are set in a D-SUB25 female, the power supply specification is  $\pm$  15V, the maximum peak current is 10A, and the digital signal protocol defaults to XY2-100.

It is recommended to verify the supply voltage before connecting the cable to the galvo, it is important to use the correct voltage, and using a voltage higher than the specified voltage may damage the machine.

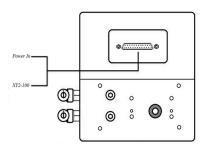

Pin Name Signal descripition In/Out 1/14 CLOCK-/CLOCK+ CLOCK:Continuously running clock Input SYNC-/SUNC+ 2/15 SYNC:Synchronises data transfer Input 3/16 CHAN1-/CHAN1+ CHANNELX:Data to X axis Input CHANNELY:Data to Y axis CHAN2-/CHAN2+ Input 4/17 5/18 6/19 7/20 8/21 9/10/22 POWER+ +15V Input 11/23/24 GND Input POWER-12/13/25 -15V Input

The figure below depicts the distribution of the galvo power supply pins.

#### Note

- a. All related control devices must be turned off before connecting to scan the system.
- b. The scanning system does not support hot plug.
- c. The access power signal cable should be shielded.
- d. The pin GND must be grounded to avoid signal interference.

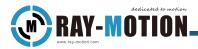

4)Power on the galvo

Before plugging in the power, confirm that you have configured the system controller correctly to work with your laser, and after you have configured the controller and verified the controller's functionality, you can power on the galvo.

#### 5)Install F-Theta lens and the required lens adapter ring

Installing lens and adapter rings suitable for the galvo band to eliminate the destructiveness of major or minor reverse reflections from the optics to the scanning galvo surface is critical to both scanning performance and galvo safety. When installing an F-Theta lens, make sure your laser is powered off..

#### 6)Align the galvo with the laser

#### To reduce the risk of injury, please follow the laser safety guidelines in this section.

Never stare at the laser's beam, place any part of your body on the beam path, or expose yourself to the reflections of the beam,RAY-MOTION recommends that you completely enclose and lock the danger zone to prevent possible beam shifts when the laser is energized.

#### 7)Galvo correction

Each controller manufacturer has a specific correction procedure to eliminate any distortion caused by the position of the lens and galvo relative to the working area, distortion caused by the position of the lens and galvo relative to the working area. In the case of using the RMC2 controller, you will use RAY-MOTION's CorrectionWizard software and follow the procedures in the CorrectionWizard manual and correction application notes.

At this point, the installation of the galvo is complete.

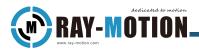

## Set Up For Initial Use

The setting of the delay parameters is variable because the requirements and controllers used for each application fluctuate.

Use the delay settings listed in the following table as a starting point, then fine-tune the settings as needed.

| Parameter Name | Parameter index |
|----------------|-----------------|
| Laser On       | Laser-dependent |
| Laser Off      | Laser-dependent |
| Mark Delay     | 130 µ s         |
| Jump Delay     | 260 µ s         |
| Poly Delay     | 65 µ s          |

### RECOMMENDED DELAY SETTINGS FOR INITIAL USE

This parameter is a universal recommended parameter, and should be adjusted according to the actual effect in order to achieve a better marking effect.

If you have any issues or questions while completing these steps, please contact RAY-MOTION.

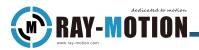

## **Cooling Fittings**

The Q/N series scanning system can add liquid cooling to conduct the heat generated by the drive and laser injection. The user needs to install the appropriate liquid cooling equipment to ensure the supply cycle of the coolant.

Select the appropriate fittings and hoses to connect the Q/N system to the liquid cooling equipment at a water temperature of not more than 30° C and a maximum pressure of 3 bar.

The coolant can be water with preservatives.

The coolant should not contain copper ions and other heavy metal ions, otherwise it will exacerbate the corrosion of the cooling pipe.

Some models are equipped with a lens air cooling device, and the air cooling interface and function are subject to the actual configuration (optional equipment equipped with air cooling has the "XXX<sup>air</sup>" logo in the "Optional System List and Specifications").

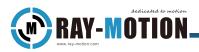

# **Trouble Shooting**

The following table outlines common problems that users encounter when using galvo, and completes the recommended actions to resolve them. If you need more help, please contact

#### RAY-MOTION.

| Symptom                                                                 | Possible Cause                            | Recommended Action                                                                                                    |
|-------------------------------------------------------------------------|-------------------------------------------|----------------------------------------------------------------------------------------------------|
| Head does<br>not create                                                 | Lens is out of focus                      | Verify that the lens is set at the proper working distance                                                                                                    |
|                                                                         | Laser is disconnected                     | Verify that all cables and wires are connected                                                                                                    |
| any marks                                                               | Beam path is blocked                      | Verify that the beam path is clear                                                                                                    |
| Head only<br>marks a<br>spot in the<br>center of the<br>field           | No command data is going<br>to the head   | <ul><li>1)Verify that all cables and wires are connected</li><li>2)Check continuity and verify pinout of power/data cable</li></ul>                                                                        |
| Head only<br>marks a<br>spot in a<br>random<br>location of<br>the field | No power is going to the head             | <ul> <li>1)Verify that all cables and wires are connected</li> <li>2)Check voltage of cable providing power to the scan head.</li> <li>3)Check continuity and verify pinout of power/data cable</li> </ul> |
|                                                                         | Optics are dirty or damaged               | Inspect all optical surfaces for dirt or damage                                                                                                    |
|                                                                         | The controller parameters<br>have changed | Verify the laser parameters in the software; correct parameters as needed.                                                                                                    |
| Low laser<br>power                                                      | Laser is aging                            | Confirm that laser output corresponds with expectations according to the age of laser                                                                                                    |
|                                                                         | Optics have incorrect<br>coatings         | Verify transmission of optics with a laser power meter                                                                                                    |

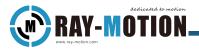

# Laser Safety

Warning:

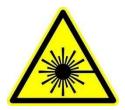

Laser beam can cause serious damage to the eyes and skin. Ensure that the laser is turned off and that misoperation operation is available before operation.

Operators must pass laser safety-related training and wear protective equipment.

Before installing the system, it is important to understand all applicable rules and regulations for the safe operation of the laser. RAY - MOTION is not responsible for the customer's lasers and the entire system.

a. Debug the laser path using a laser level not higher than 2.

b. Enclose the entire laser path to block laser radiation.

c. The laser warning symbol must be placed on the system. (Refer to IEC 60825-1 laser product safety requirements)

d. During installation and operating system, do not look directly at the laser beam or its deflection radiation. Keep all parts of the body away from the laser beam and its deflection radiation range.

e. Before daily maintenance, ensure that the laser, QP/NP series scanning system, and controller are turned off.

f. Always wear appropriate goggles.

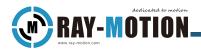

# **Optical Safety**

a. Do not touch the optics and lens with your hands.

b. Optics may contain toxic substances. If the lens is damaged, do not touch or suck in dust with your hands.

c. Optics should be cleaned using a mixture of 6:4 acetone and methanol in an appropriate manner.

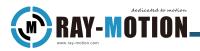

## Maintenance

Due to the special method of equipment commissioning, the maintenance service of the equipment will be provided exclusively by RAY-MOTION. For after-sales service, please contact us.

www.ray-motion.com

#### Warning:

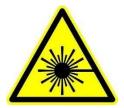

Laser beam can cause serious damage to the eyes and skin. Before cleaning, make sure that the laser is turned off and that the misoperation guard is available.

Relevant personnel must pass laser safety-related training and wear protective equipment.

Dirty optics increase the absorption of laser power by the optical surface.

Dust, droplets and other contaminants in the air can distort the laser beam, causing damage to optical components or other indirect losses.

The company's promised warranty does not include any equipment damage caused by incorrect use methods, improper cleaning or handling methods, at which time the repair and maintenance costs will be borne by the customer.

All optics are sealed in a double-shell kit to protect the optics from dust contamination.

In principle, any form of contamination of the optical system should be avoided as much as possible, but it is difficult to completely avoid it in the actual use process, so it is necessary to clean the optical system with appropriate cycles. Regular inspection and cleaning of optical surfaces can effectively prevent permanent damage.

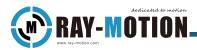

Optical cleaning instructions: If the optical component is contaminated by the marking process (such as being burned by splashed particles), some solvents (such as acetone, ethanol, propanol, hexane, etc.) can be prepared as follows:

- a. Wear clean gloves, loosen the fixing screws and remove the device.
- b. Blow the dust clearly with rubber skin.
- c. Use a cotton swabs to remove debris.
- d. Use mirror wipe paper to drag and drop to clean up.
- e. Clean again with a cotton swab stained with a small amount of the above solution, with a little force.
- f. Clean the edges of the lens.
- g. Clean up other parts.

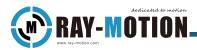

# **After-Sales Service**

All maintenance and repairs must be provided by RAY-MOTION.

Before the equipment is serviced and repaired, the customer need to contact RAY-MOTION to ensure that the process is carried out properly.

RAY-MOTION is responsible for the cost of mailing equipme nt for repairs and maintenance. The customer is responsible for the cost of sending the equipment back to RAY-MOTION.

Contact details are as follows:

**RAY-MOTION** 

Anshan Precision Optical Scanning Technology CO., Ltd

5F, 2#Building, Laser Industrial Park(South) High-tech Industrial Development Zone 114000 Anshan, Liaoning China

Tel 86-412-5297375 Fax 86-412-5297370

Info@RAY-MOTION.com www.RAY-MOTION.com

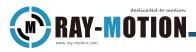

### **Atom Specifications**

#### 亚腾 规格参数

所有角度均为光学角(All angles are in optical degrees)

|                                                                                | Atom10                      |
|--------------------------------------------------------------------------------|-----------------------------|
| 输入光束孔径 Aperture                                                                | 10mm                        |
| 光束偏移 Beam displacement                                                         | 13mm                        |
| 追踪时间 Tracking error time                                                       | 220us                       |
| 零点漂移 Offset drift                                                              | 50urad/K                    |
| 增益漂移 Gain drift                                                                | 75ppm/K                     |
| 阶跃响应时间 Step response time                                                      |                             |
| 1% 全范围响应时间 1% of full scale                                                    | 0.3ms                       |
| 10%全范围响应时间 10% of full scale                                                   | 0.8ms                       |
| 标记速度 Marking speed <sup>(1)</sup>                                              | 2m/s                        |
| 定位速度 Positioning speed                                                         | 12m/s                       |
| 书写速度 Writting speed <sup>(2)</sup>                                             |                             |
| Good quality                                                                   | 500cps                      |
| High quality                                                                   | 450cps                      |
| 可重复性 Repeatability                                                             | <22urad                     |
| 8小时以上长期漂移 Drift over 8 hours                                                   | < 0.3mrad                   |
| (环境温度恒定且接有水冷系统 After 30min warm                                                | -up and with water cooling) |
| 标准扫描角度 Typical scan angle                                                      | 40 degrees                  |
| 接口协议 Interface <sup>3)</sup>                                                   | XY2-100 Enhanced            |
| 工作环境温度 Operating temperature                                                   | 25±10°C                     |
| 额定电源容量 Power requirements                                                      | ±15V DC, 150W               |
| 驱动方式 Driver mode                                                               | Digital                     |
| 位置分辨率 Resolution                                                               | 16Bit                       |
| 最大激光功率 Max laser power <sup>49</sup>                                           | 100W                        |
| (1)with F-Theta objective,f=160mm<br>(2)single-stroke characters of 1mm height |                             |

(3)XY2-100 Enhanced with status feedback

(4) The mirror of 1064nm can stand max laser power

上述资料如有更改, 将不作另行通知 The above information is subject to change without notice. 07/2018

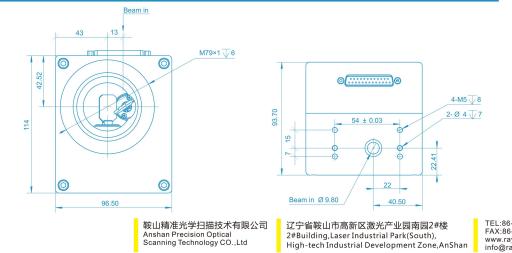

TEL:86-412-5297375 FAX:86-412-5297370 www.ray-motion.com info@ray-motion.com

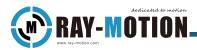

### **Quantum Specifications**

昆腾 规格参数

所有角度均为光学角(All angles are in optical degrees)

|                                          |                     |               | - · · ·    |
|------------------------------------------|---------------------|---------------|------------|
|                                          | Quantum10           | Quantum12     | Quantum14  |
| 输入光束孔径 Aperture                          | 10mm                | 12mm          | 14mm       |
| 光束偏移 Beam displacement                   | 13mm                | 14.5mm        | 18.1mm     |
| 追踪时间 Tracking error time                 | 120us               | 160us         | 200us      |
| 零点漂移 Offset drift                        | 30urad/K            | 30urad/K      | 30urad/K   |
| 增益漂移 Gain drift                          | 50ppm/K             | 50ppm/K       | 50ppm/K    |
| 阶跃响应时间 Step response time                |                     |               |            |
| 1% 全范围响应时间 1% of full scale              | 0.3ms               | 0.3ms         | 0.5ms      |
| 10%全范围响应时间 10% of full scale             | 0.8ms               | 0.8ms         | 1ms        |
| 标记速度 Marking speed <sup>(1)</sup>        | 2.5m/s              | 2m/s          | 2m/s       |
| 定位速度 Positioning speed                   | 15m/s               | 11m/s         | 8m/s       |
| 书写速度 Writting speed <sup>(2)</sup>       |                     |               |            |
| Good quality                             | 800cps              | 660cps        | 550cps     |
| High quality                             | 500cps              | 410cps        | 350cps     |
| 可重复性 Repeatability                       | <15urad             | <15urad       | <15urad    |
| 8小时以上长期漂移 Drift over 8 hours             | <0.1mrad            | <0.1mrad      | <0.1mrad   |
| (环境温度恒定且接有水冷系统 After 30min v             | varm-up and with wa | ter cooling)  |            |
| 标准扫描角度 Typical scan angle                | 40 degrees          | 40 degrees    | 40 degrees |
| 最大激光功率 Max laser power <sup>(3)</sup>    | 100W                | 150W          | 200W       |
| 接口协议 Interface <sup>(4)</sup> (optional) | XY2-10              | 0/XY2-100-EH  |            |
| 工作环境温度 Operating temperature             |                     | <b>25±10℃</b> |            |
| 额定电源容量 Power requirements                | ±15                 | V DC, 150W    |            |
| 驱动方式 Driver mode                         | Ι                   | Digital       |            |
| 位置分辨率 Resolution                         |                     | 16Bit         |            |
|                                          |                     |               |            |

(1) with F-Theta objective, f=160mm

(2)single-stroke characters of 1mm height

(3) The mirror of 1064nm can stand max laser power

(4) XY2-100-EH with status feedback

上述资料如有更改,将不作另行通知 The above information is subject to change without notice. 07/2022

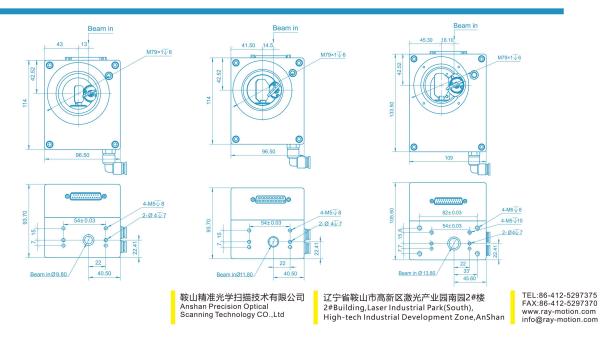

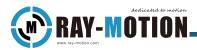

### **Quantum Specifications**

昆腾 规格参数

所有角度均为光学角(All angles are in optical degrees)

|                                          | Quantum20            | Quantum30    | Quantum50  |
|------------------------------------------|----------------------|--------------|------------|
| 输入光束孔径 Aperture                          | 20mm                 | 30mm         | 50mm       |
| 光束偏移 Beam displacement                   | 26.5mm               | 36mm         | 55mm       |
| 追踪时间 Tracking error time                 | 360us                | 550us        | 1.8ms      |
| 零点漂移 Offset drift                        | 30urad/K             | 30urad/K     | 30urad/K   |
| 增益漂移 Gain drift                          | 50ppm/K              | 50ppm/K      | 50ppm/K    |
| 重量Weight                                 | 4.9kg                | 6.5kg        | 7.5kg      |
| 阶跃响应时间 Step response time                |                      |              |            |
| 1% 全范围响应时间 1% of full scale              | -                    | -            | -          |
| 10%全范围响应时间 10% of full scale             | -                    | -            | -          |
| 标记速度 Marking speed <sup>(1)</sup>        | 1m/s                 | 0.7m/s       | 0.7m/s     |
| 定位速度 Positioning speed                   | 6m/s                 | 3m/s         | 1.2m/s     |
| 书写速度 Writting speed <sup>(2)</sup>       | 0111,0               | 0111,0       | 1.211,0    |
| Good quality                             | 320cps               | 220cps       | -          |
| High quality                             | 210cps               | 150cps       | -          |
| 可重复性 Repeatability                       | <15urad              | <15urad      | <15urad    |
| 8小时以上长期漂移 Drift over 8 hours             | < 0.1mrad            | <0.1mrad     | <0.1mrad   |
| (环境温度恒定且接有水冷系统 After 30min w             | varm-up and with wat | ter cooling) |            |
| 标准扫描角度 Typical scan angle                | 40 degrees           | 40 degrees   | 40 degrees |
| 最大激光功率 Max laser power <sup>(3)</sup>    | 1000W                | 2500W        | >2500W     |
| 接口协议 Interface <sup>(4)</sup> (optional) | XY2-100              | )/XY2-100-EH |            |
| 工作环境温度 Operating temperature             |                      | .5±10℃       |            |
| 额定电源容量 Power requirements                | ±15V DC, 150W        |              |            |
| 驱动方式 Driver mode                         | Digital              |              |            |
| 位置分辨率 Resolution                         |                      | 16Bit        |            |
|                                          |                      |              |            |

(1) with F-Theta objective, f=160mm

(2) single-stroke characters of 1mm height

(3) The mirror of 1064nm can stand max laser power, with air cooling.

(4)XY2-100-EH with status feedback

上述资料如有更改,将不作另行通知 The above information is subject to change without notice. 05/2021

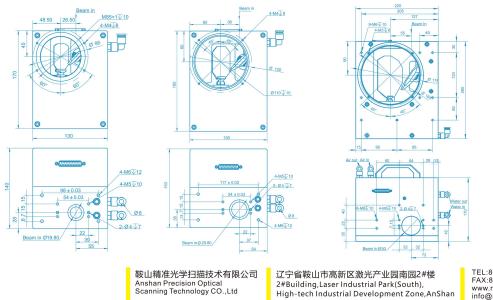

TEL:86-412-5297375 FAX:86-412-5297370 www.ray-motion.com info@ray-motion.com

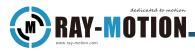

### **Neutron Specifications**

凌腾 规格参数

所有角度均为光学角(All angles are in optical degrees)

|                                                 | Neutron14D         | Neutron20D | Neutron30D    |
|-------------------------------------------------|--------------------|------------|---------------|
| 输入光束孔径 Aperture                                 | 14mm               | 20mm       | 30mm          |
| 光束偏移 Beam displacement                          | 18.1mm             | 25.25mm    | 36mm          |
| 追踪时间 Tracking error time                        | 200us              | 350us      | 680us         |
| 零点漂移 Offset drift                               | <15urad/K          | <15urad/K  | <15urad/K     |
| 增益漂移 Gain drift                                 | <8ppm/K            | <8ppm/K    | <8ppm/K       |
| 标记速度 Marking speed <sup>(1)</sup>               | 2m/s               | 1m/s       | 0.7m/s        |
| 定位速度 Positioning speed                          | 12m/s              | 12m/s      | 8m/s          |
| 书写速度 Writting speed(High quality) <sup>2)</sup> | 350cps             | 200cps     | -             |
| 阶跃响应时间 Step response time                       |                    |            |               |
| 1%全范围响应时间 1% of full scale                      | 0.6ms              | 0.75ms     | 0.85ms        |
| 10%全范围响应时间 10% of full scale                    | 1.1ms              | 2ms        | 6ms           |
| 可重复性 Repeatability                              | <2urad             | <2urad     | <2urad        |
| 长期漂移 Long-term drift( After 60min war           | rm-up)             |            |               |
| Offset drift                                    | <50urad            | <50urad    | $\leq$ 50urad |
| Gain drift                                      | <50ppm             | <50ppm     | <50ppm        |
| 最大激光功率 Max laser power <sup>(3)</sup>           | 200W               | 1500W      | 3500W         |
| 线性度 Linearity                                   |                    | 99.9%      |               |
| 标准扫描角度 Typical scan angle                       |                    | 40 degrees |               |
| 接口协议 Interface(optional)                        | XY2-100/XY2-100 EH |            |               |
| 工作环境温度 Operating temperature                    | 25±10℃             |            |               |
| 额定电源容量 Power requirements                       | ±15V DC, 150W      |            |               |
| 驱动方式 Driver mode                                |                    | Digital    |               |
| 位置分辨率 Resolution(optional)                      |                    | 16/18Bit   |               |

(1)with F-Theta objective,f=160mm

(2)Single-stroke characters of 1mm height

(3)The mirror of 1064nm can stand max laser power in air cooling

上述资料如有更改,将不作另行通知 The above information is subject to change without notice. 04/2022

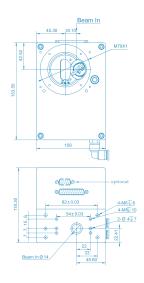

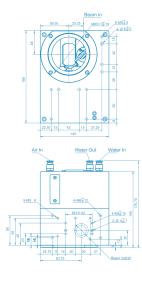

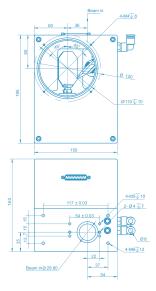

辽宁省鞍山市高新区激光产业园南园2#楼 2#Building,Laser Industrial Park(South), High-tech Industrial Development Zone,AnShan TEL:86-412-5297375 FAX:86-412-5297370 www.ray-motion.com info@ray-motion.com

鞍山精准光学扫描技术有限公司

Anshan Precision Optical Scanning Technology CO.,Ltd

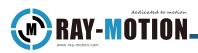

**Revision History** 

Tip: The page numbers may appear differently for different versions, depending on the latest version.

| Versions | Date   | Attribute                                    |
|----------|--------|----------------------------------------------|
| 1.0.a    | 2022.1 | Initial Version                              |
|          |        | Add System component requirements            |
| 104      | 0000.0 | Add installation guide                       |
| 1.0.d    | 2022.6 | <ul> <li>Add initial use settings</li> </ul> |
|          |        | Add trouble shooting                         |